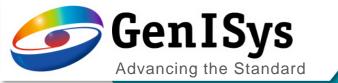

# BEAMER

What's new BEAMER 6.4

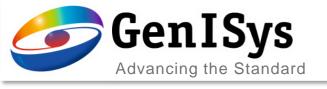

## Preview in Python Dialog

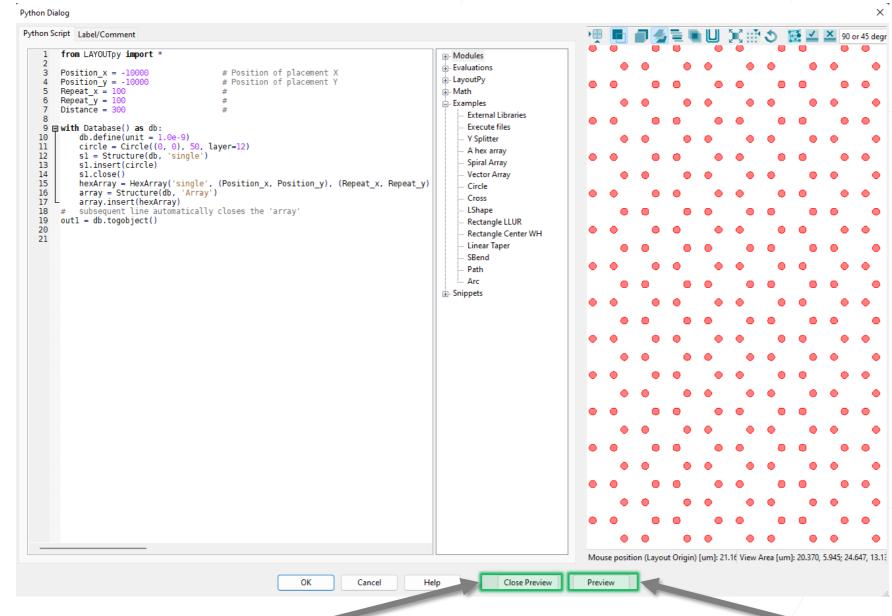

- A preview has been added to the Python module to allow a quick check of the python script within the module
- The font has been changed to fixed width font for better readability of the code

Open/Close VIEWER

Run script and refresh VIEWER

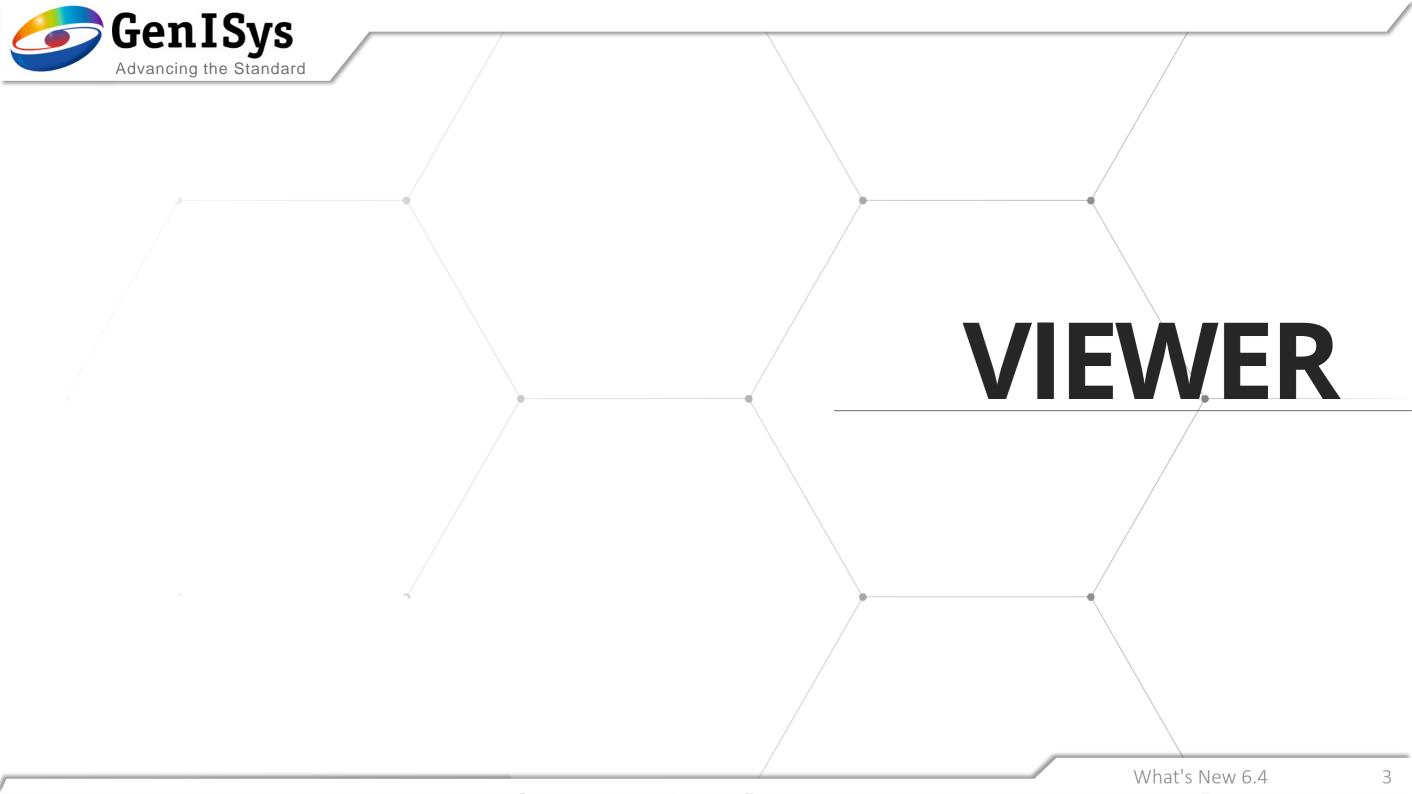

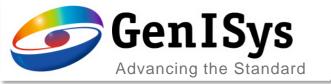

### Modified the picked data behavior in viewer

- Designated to identify shapes in overlapping layout scenarios
- The operation selects the shape next to the given pick-point
- Reporting is restricted to only one single shape
- In case of ambiguous shape edges the 1st reported is selected
- The measurement option is available via
  - CTRL + SHIFT + Right-double-click

ctrl + SHIFt + \_\_ right-double-click near edge

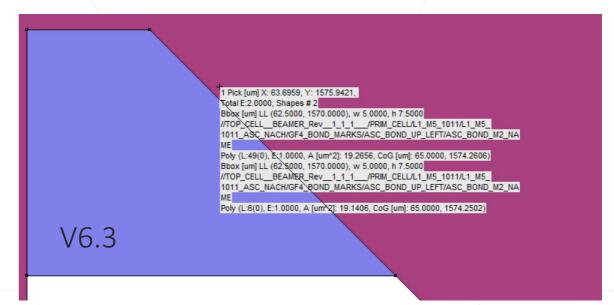

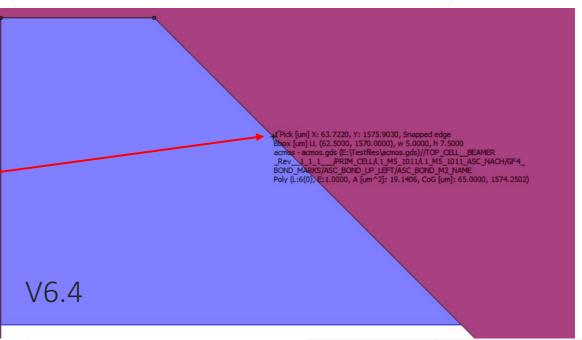

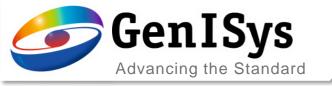

# Field sorting

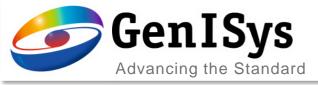

#### Improved field shifting and sorting – Multipass for waveguides

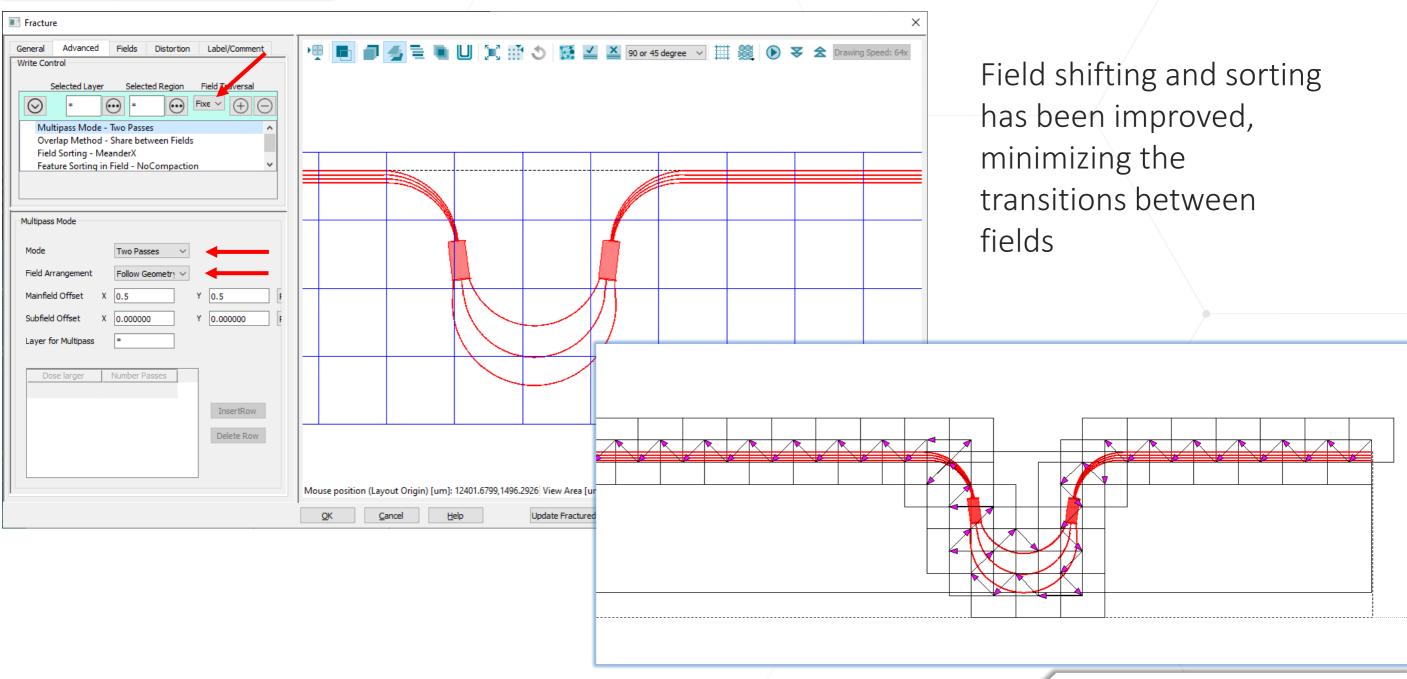

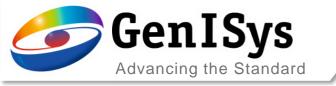

### Overlap Dose in Shared Shapes

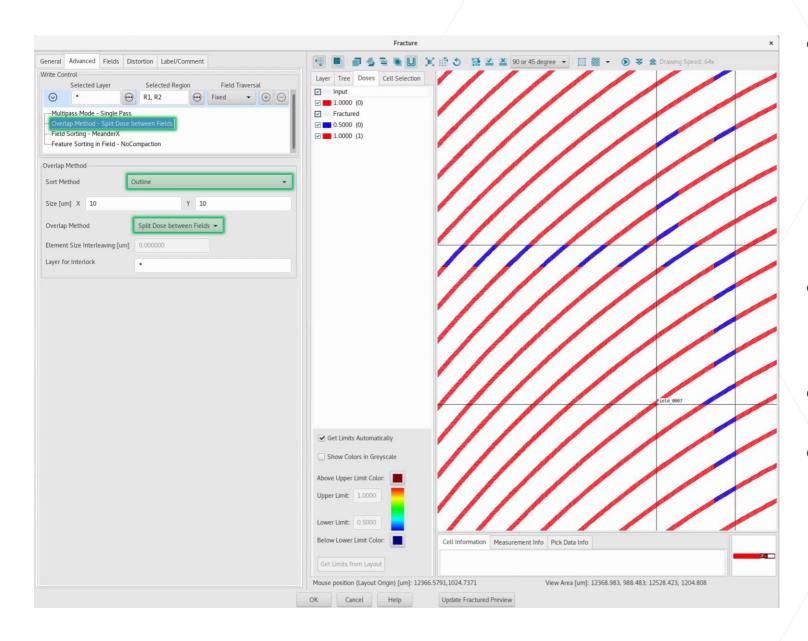

- The shared shapes between fields can be exposed with overlap dose in selected region to improve the stitching performance.
- Write Control: Overlap Method
  - Split Dose between Fields
- Sort Method: Outline
- Overlap Method: Split Dose between Fields

What's New 6.4

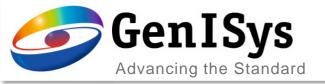

# Material Database

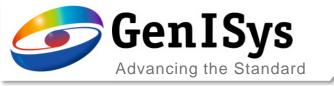

### Material Database

BEAMER and LAB do share the same material database now. This allows the user to use setups up for LAB simulation also for correction in BEAMER and

vice versa.

- The user can select between using a numerical contrast curve or the new material database.
  - The resist needs be a Contrast Curve modelled resist
- The resist selection is prefiltered to show only resist for the selected exposure type.
- New material can be added via the "material database" button.

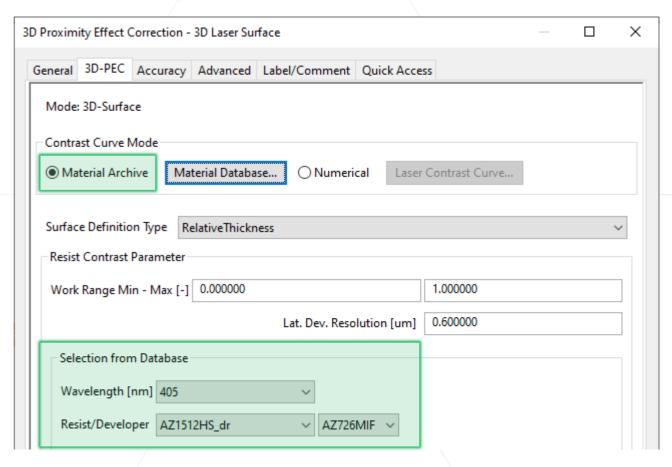

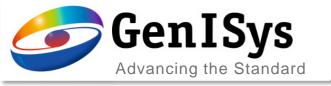

## 3D PEC & 3D Simulation

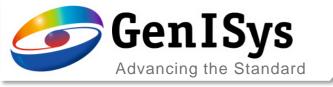

## 3D Laser PEC Segmented Dev. Rate Model

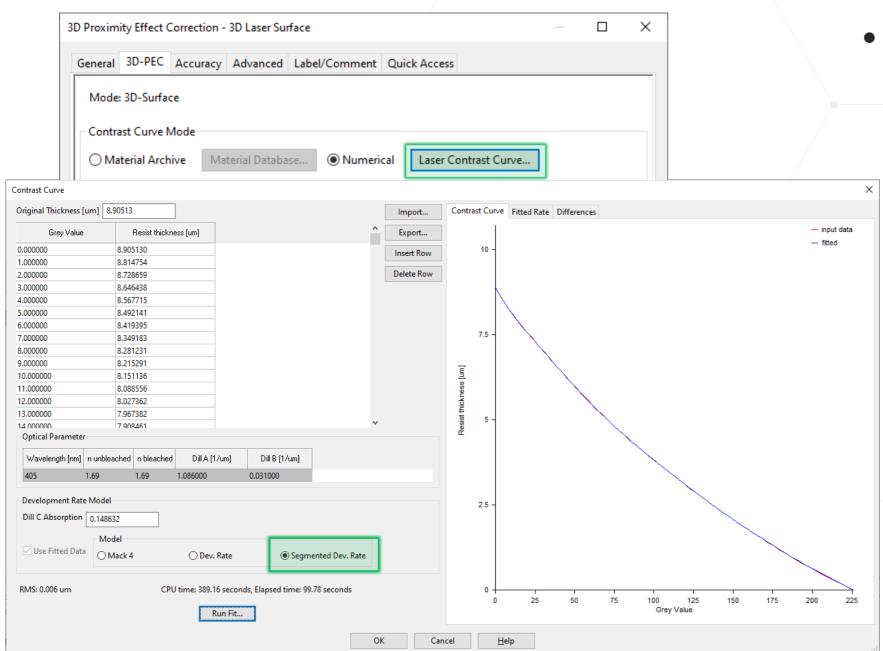

- Segmented Development Rate model is now introduced for the imported contrast curve fitting.
  - The contrast curve fitting quality and stability has been improved, by fitting sements of the contrast curve individually.

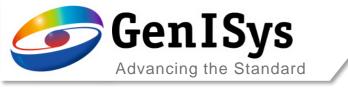

# Usability

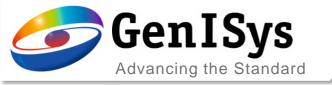

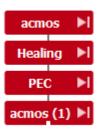

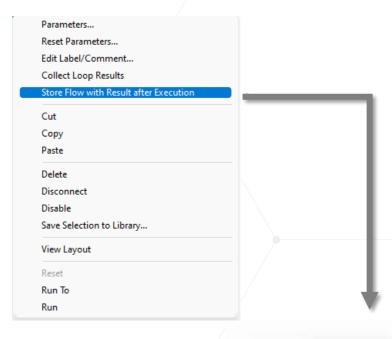

### Store Flow with Executed Time

The user has now the possibility to save intermediate results

- Right click on the module Store
  Flow with results after execution
- The intermediate results will be saved after the module has been executed
- The fwr files are saved in the same location as the original flow.

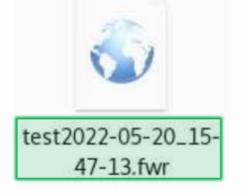

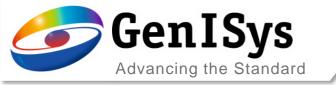

### Autosave

- Pre BEAMER 6.4 versions create a recover flow whenever the flow changes (e.g. changing options, run, undo, ...)
- This happens quite frequently and blocks the GUI noticeably if the flow is large
- In 6.4, this mechanism was replaced by an (optional) timer
- Enabled by default, set to every 900 seconds (i.e. 15 minutes)

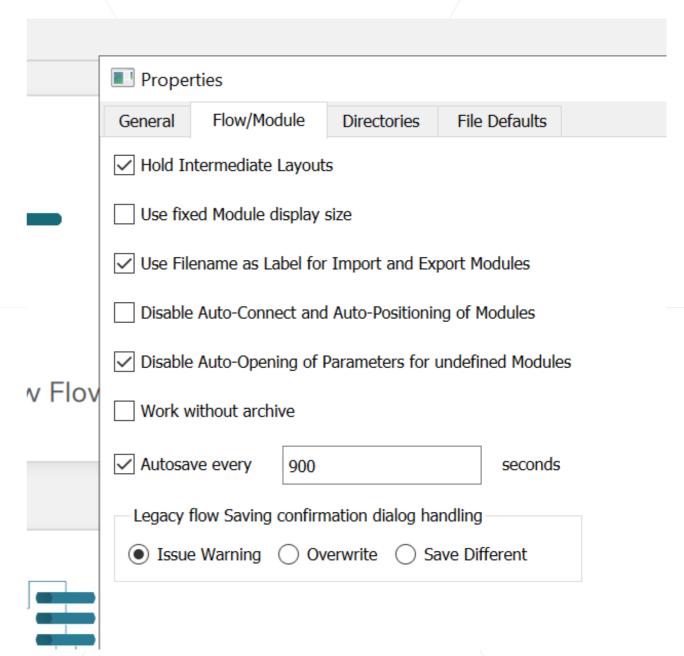

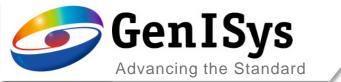

## Thank You!

support@genisys-gmbh.com

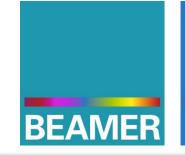

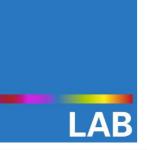

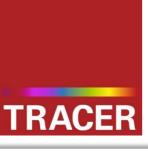

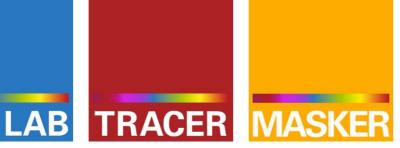

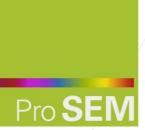

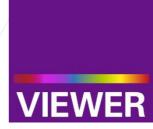

#### **Headquarters**

GenISys GmbH Eschenstr. 66 D-82024/Taufkirchen (Munich) **GERMANY** 

- **1** +49-(0)89-3309197-60
- ±49-(0)89-3309197-61
- ⊠ info@genisys-gmbh.com

#### **USA Office**

GenISys Inc. P.O. Box 410956 San Francisco, CA 94141-0956 USA

- **1** +1 (408) 353-3951
- □ usa@genisys-gmbh.com

#### Japan / Asia Pacific Office

GenISys K.K. German Industry Park 1-18-2 Hakusan Midori-ku Yokohama 226-0006 JAPAN

- **3** +81 (0)45-530-3306
- **=** +81 (0)45-532-6933
- □ apsales@genisys-gmbh.com